## 「自治体からの緊急情報」受け取り設定

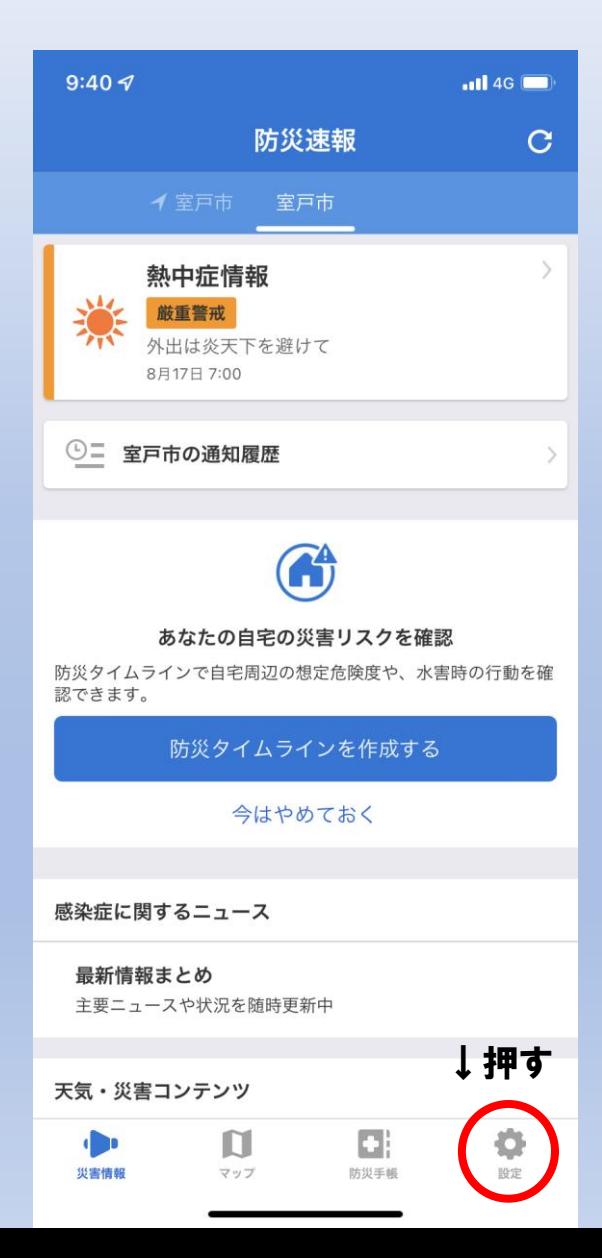

 $\rightarrow$ 

## ①画面右下の⑫マークを押す 2「プッシュ通知する情報の選択」から「自治体からの緊急情報」をオンにする

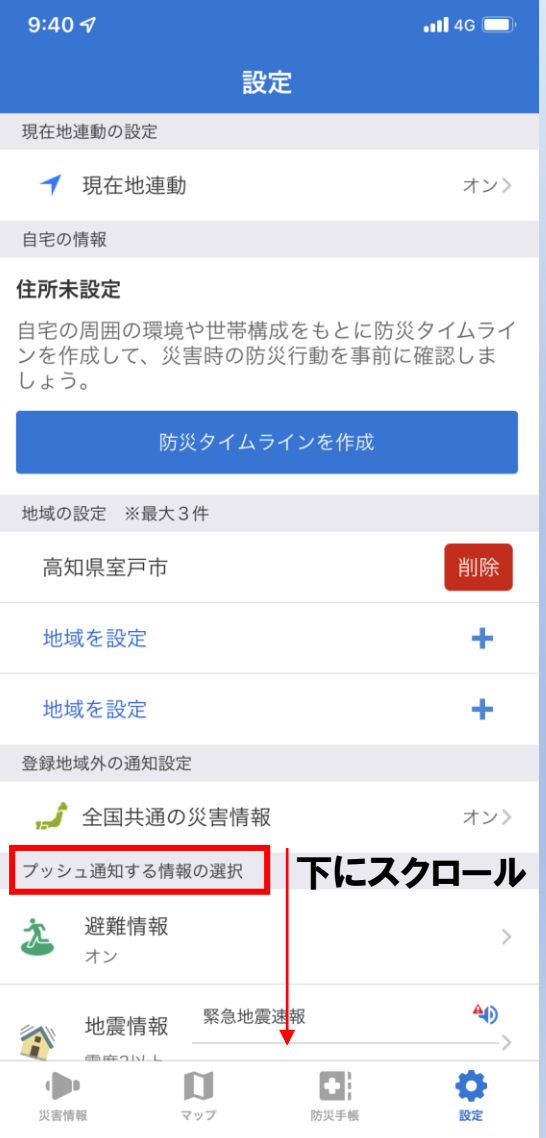

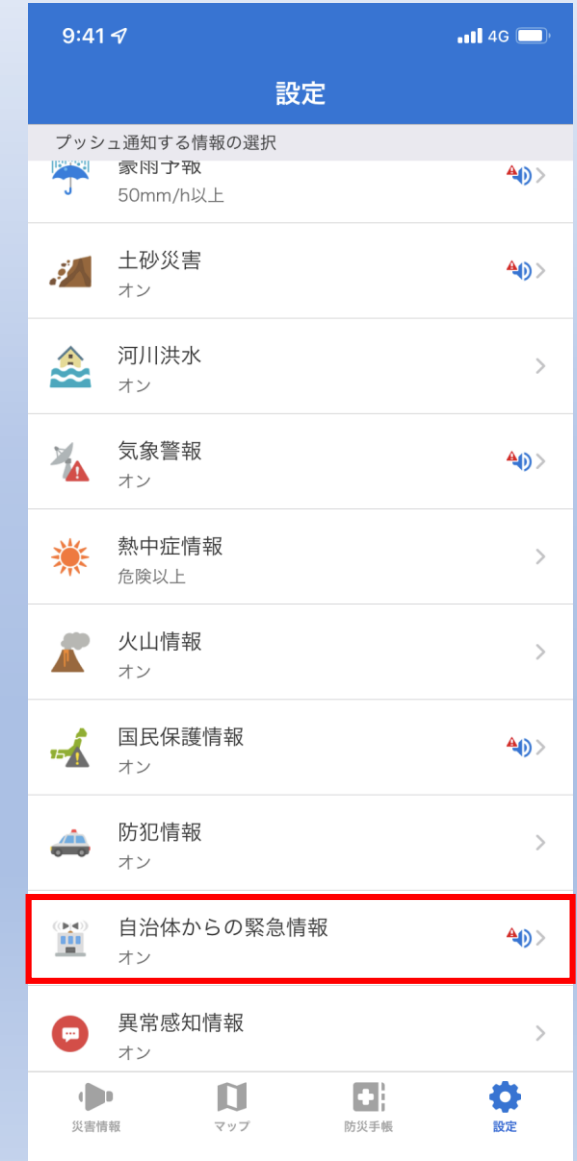